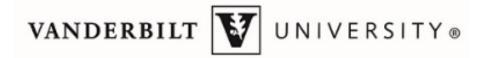

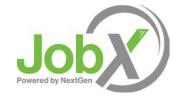

## **Employee Training**

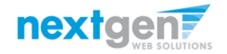

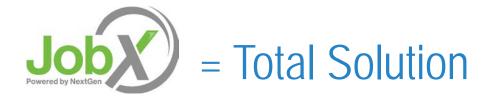

**JobX** helps schools automate the job posting, application, hiring, and reporting process for employees, employers, and administrators.

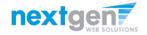

#### **Benefits for Students/Applicants**

- > Apply for multiple jobs with one online application
- JobMail enables student employees to be notified immediately about jobs that match their job preferences
- Job search skills development
- Accelerated online hiring process
- Eliminated paper forms
- > Automated notices throughout the JobX lifecycle
- > Web accessibility
- > 24-hour service

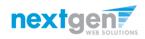

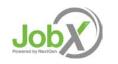

# **School Specific Customization**

Your site has YOUR school's look and feel

> Your site has YOUR school departments

- Your site has YOUR school customer fields
- Your site has been configured to support YOUR specific Vanderbilt University processes.

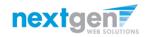

## **Training Agenda**

- How to login to JobX
- How to complete a JobMail subscription
- How to find a job
- How to apply for a job
- What is the JobX 'My Dashboard' feature?

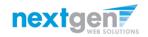

## First time visiting Vanderbilt University's **Joby** site?

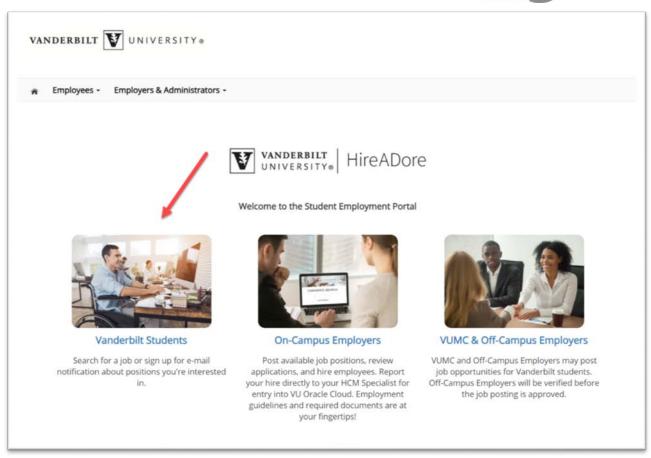

Please navigate to the following URL and click the 'Vanderbilt Students' link to access the JobX Students home page.

https://vanderbilt.studentemployment.ngwebsolutions.com/

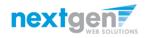

JOBA

#### How to Login to JobX

| ry iii                                                                                                    | Students                                                                                                    |                                                                                                    |
|----------------------------------------------------------------------------------------------------|----------------------------------------------------------------------------------------------------|----------------------------------------------------------------------------------------------------|
| Looking for a job? Here are some quie                                                                                                    | :k tips:                                                                                                    |                                                                                                    |
| <ol> <li>Search on HireADore for on-campi<br/>2. You will need your VUNet ID and P</li> <li>Complete the application within Hi</li> <li>If you are a new student worker placed</li> <li>Get Paid!</li> </ol> | assword to Login                                                                                                    |                                                                                                    |
| nformation                                                                                                    | Training                                                                                                    | Other Links                                                                                           |
| Student Requirements<br>All student employees must have a social<br>security number to work on campus. An I-9<br>must be completed before you can begin                                                      | Student Training Presentation<br>Click here to review a customized training<br>PowerPoint on how to apply for jobs via | Dashboard<br>Click here to review jobs you've recently<br>applied for and to update your JobMail      |
| to work. A W-4 will be required in order to<br>properly process your take home pay.                                                                                                    | our new and exciting JobX employment<br>solutions.<br>Watch Our How-To Video Tutorials                                 | Subscription.                                                                                         |
| Getting Paid<br>Click here for Important Payroll<br>Information.                                                                                                    | Timekeeping                                                                                                    | Conduct either quick or advanced searches<br>for available jobs. Submit an online job<br>application. |
|                                                                                                    |                                                                                                    | Manage JobMail                                                                                        |
| AQ<br>/iew FAQ's at our Student Employment<br>website.                                                                                                    |                                                                                                    | Be the first to know when jobs matching<br>your criteria become available.                            |
|                                                                                                    |                                                                                                    | Contact Us                                                                                            |
|                                                                                                    |                                                                                                    | Have questions? Click here and send us your questions, suggestions, or concerns.                      |

Step 1: Click 'User Dashboard', 'Find a Job', or 'Manage JobMail' link on the Students home page.

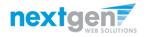

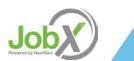

#### How to Login to JobX

|          | Sign             | On |  |
|----------|------------------|----|--|
|          | 9                |    |  |
| USERNAME |                  |    |  |
|          |                  |    |  |
| PASSWORD |                  |    |  |
|          |                  |    |  |
|          |                  |    |  |
| Remen    | nber my username | 3  |  |
|          | Sign             | On |  |

Step 2: Login utilizing your 'VUNet ID' and 'Password'

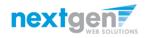

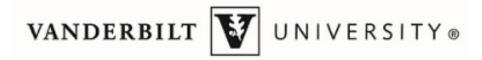

## How to Complete your JobMail Subscription

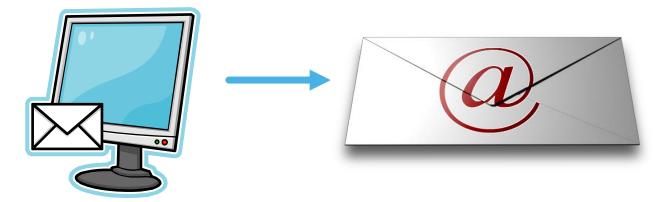

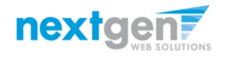

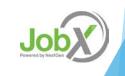

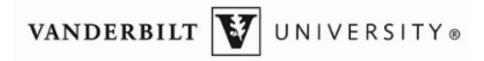

## What is JobMail?

JobMail is a system that notifies you automatically by email when jobs of interest to YOU are posted.

To enable JobMail, you must complete a JobMail subscription defining what types of jobs interest you. Once you've updated your subscription, if any attributes of a new job being listed match your subscription attributes, you will receive email from the system. This email will provide all the necessary details about the job so you can proactively apply for the job, if interested.

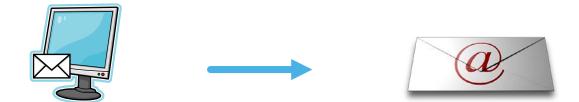

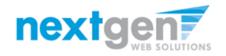

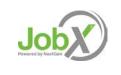

| Welcome, Roy a Rogers1   Log          |
|---------------------------------------|
|                                       |
|                                       |
| OK Cancel will receive JobMail about. |
| [Add New Subscription]                |
| [Delete Subscription]                 |
| [View/Modify]                         |
| [View/Modify]                         |
| [View/Modify]                         |
| [Add New Subscription ]               |
|                                       |
| [Add New Subscription ]               |
|                                       |
| [ Add New Subscription ]              |
|                                       |

You may create multiple subscriptions and name them as desired for each Job Type (Federal Work Study, Off-Campus, Institutional Employment, VUMC) supported by JobX

For Example: You can create a Summer Subscription that has different attributes than your Academic Year Subscription

- > For each subscription, you may set criteria
  - Desired Departments (a.k.a. JobX Employers) you wish to work (e.g. Biology & English)
  - Desired Job Categories you're interested in (e.g. Tutoring, Clerical, etc.)
  - Desired Time Frames you're interested in working (e.g. Summer Only, Academic Year, etc.)

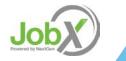

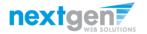

| VANDERBILT VUNIVERSITY®                                                                                                    |                                                                                                    |
|----------------------------------------------------------------------------------------------------|----------------------------------------------------------------------------------------------------|
|                                                                                                    | Welcome, Roy a Rogers1   Logo                                                                              |
| i Employees Help                                                                                                    |                                                                                                    |
| y JobMail Subscriptions                                                                                                    |                                                                                                    |
| JobMail system sends email to you when jobs of interest are posted. Add and edit your JobMail su                                                                                                    |                                                                                                    |
| Federal Work Study <u>*?</u> *                                                                                                    | Eadd New Subscription 1                                                                                    |
|                                                                                                    | [ Add New Subscription ]                                                                                   |
| Academic Year                                                                                                    | [Delete Subscription]                                                                                      |
| » Employer 0 selected                                                                                                    | [Delete Subscription]                                                                                      |
| Academic Year<br>» Employer 0 selected<br>» Category 0 selected                                                                                                    | [Delete Subscription]                                                                                      |
| Academic Year<br>» Employer 0 selected<br>» Category 0 selected                                                                                                    | [Delete Subscription]                                                                                      |
| Academic Year<br>• Employer 0 selected<br>• Category 0 selected<br>• Time Frame 0 selected                                                                                                    | [Delete Subscription] [View/Modify.] [View/Modify.]                                                        |
| Academic Year  > Employer 0 selected  > Category 0 selected  > Time Frame 0 selected  Off-Campus                                                                                                    | [Delete Subscription]<br>[View/Modify.]<br>[View/Modify.]<br>[View/Modify.]                                |
| Academic Year         > Employer       0 selected         > Category       0 selected         > Time Frame       0 selected         Off-Campus       ≤2>         There are no subscriptions for this job type.                                                                              | [Delete Subscription]<br>[View/Modify.]<br>[View/Modify.]<br>[View/Modify.]                                |
| Academic Year            » Employer         » O selected         » Citegory         0 selected         » Time Frame         0 selected         O selected         Off-Campus         «?»         Three are no subscriptions for this job type.         Institutional Employment         «?» | [Delete Subscription.] [View/Modify.] [View/Modify.] [View/Modify.] [View/Modify.] [Add New Subscription.] |
| Academic Year<br>» Employer 0 selected                                                                                                    | [Delete Subscription.] [View/Modify.] [View/Modify.] [View/Modify.] [View/Modify.] [Add New Subscription.] |

Click 'View/Modify' to add preferences for each Job Type criterion.

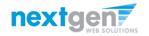

| VANDERBILT VIVERSITY®                         |                                                                                                    |
|-----------------------------------------------|----------------------------------------------------------------------------------------------------|
| Employees Help                                | Welcome, Roy a Rogers1   Logou                                                                                                    |
|                                               | Choose Employer(s)                                                                                                    |
| y JobMail Subscriptions                       | None selected                                                                                                    |
| Federal Week Study                            |                                                                                                    |
| Federal Work Study <u>«?»</u>                 |                                                                                                    |
| <u>Academic Year</u>                          | Available Items                                                                                                    |
| * Employer 0 selected                         | Acad and Strategic Affairs: Office of Vice Provost           Academic Affairs: Office of the Provost         [add]                                                                                                    |
| » Category 0 selected                         | Academic Programming<br>Accounting and Tax                                                                                                    |
| » Time Frame 0 selected                       | Academic Affairs: Office of the Provost       [add]         Academic Programming       [add]         Accounting and Tax       [add]         Active Student Ottzenship       [add]         Administrative Solutions       [add]         Advancet Computing Center for Research and Education       [add]         Advancement Services: Usuiness Affairs       [add]         African American and Diaspora Studies       [add]         Alumni Relations       [add]         American Economic Association       [add] |
| Off-Campus <u>«?</u> »                        | Administrative Soutions (a00)<br>Advanced Computing Center for Research and Education (add)<br>Advancement Services: Business Affairs [add]                                                                                                    |
| There are no subscriptions for this job type. | African American and Diaspora Studies [add]<br>Alumni Relations [add]                                                                                                    |
| Institutional Employment <u>«?»</u>           | American Economic Association [add]                                                                                                    |
| There are no subscriptions for this job type. | [Done]                                                                                                    |
| VUMC <u>«?»</u>                               | [ Not new proscription ]                                                                                                    |
| There are no subscriptions for this job type. |                                                                                                    |

Click 'add' next to each item you wish to add to your JobMail subscription

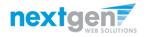

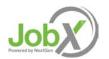

| VANDERBILT VIVERSITY®                                                         |                                                                                                    |                                                                               |
|-------------------------------------------------------------------------------|----------------------------------------------------------------------------------------------------|-------------------------------------------------------------------------------|
| Employees Help                                                                | Welcome, Roy a Ro<br>Choose Employer(s)                                                                 | gers1   <u>Logout</u>                                                         |
| ly JobMail Subscriptions                                                      | Selected Items<br>Acad and Strategic Affairs: Office of Vice Provost<br>Accounting and Tax              | [Remove Al<br>[remove<br>[remove                                              |
| Federal Work Study <u>*?</u> *                                                |                                                                                                    |                                                                               |
| Academic Year                                                                 | Available Items                                                                                         | [Add Al                                                                       |
| » Employer 0 selected                                                         | Academic Affairs: Office of the Provost<br>Academic Programming                                         | [add] _                                                                       |
| » Category 0 selected                                                         | Active Student Ofizenship<br>Active Student Ofizenship<br>Administration: Office of the Vice Chancellor | [add]<br>[add]                                                                |
| » Time Frame 0 selected                                                       | Administrative Solutions<br>Advanced Computing Center for Research and Education                        | [add]<br>[add]<br>[add]<br>[add]<br>[add]<br>[add]<br>[add]<br>[add]<br>[add] |
| Off-Campus <u><? ></u>                                                        | Advancement Services: Business Affairs<br>African American and Diaspora Studies<br>Alumni Relations     | [add]<br>[add]<br>[add]                                                       |
| There are no subscriptions for this job type.                                 | American Economic Association<br>American Studies                                                       | [add]<br>[add]                                                                |
|                                                                               | Annual Giving                                                                                           | [add] -                                                                       |
| Institutional Employment <u>«?»</u>                                           |                                                                                                    |                                                                               |
| Institutional Employment        There are no subscriptions for this job type. | [Done]                                                                                                  |                                                                               |
|                                                                               | [Done]                                                                                                  | scripcon ;                                                                    |

Your selection(s) will appear in the top under 'Selected Items'.

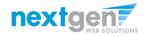

Job Purered by NaxtGan

| VANDERBILT VIVERSITY®                                                                                                    | Welcome, Roy a Roger                                                                                                    | rs1   Logou                                                                                                    |
|----------------------------------------------------------------------------------------------------|----------------------------------------------------------------------------------------------------|----------------------------------------------------------------------------------------------------|
| Employees Help                                                                                                    |                                                                                                    |                                                                                                    |
|                                                                                                    | Choose Employer(s)<br>Selected Items                                                                                                    | ×                                                                                                    |
| ly JobMail Subscriptions                                                                                                    | Acad and Strategic Affairs: Office of Vice Provost<br>Accounting and Tax                                                                                                    | [Remove A<br>[remove<br>[remove                                                                                                    |
| Federal Work Study                                                                                                    |                                                                                                    |                                                                                                    |
| Academic Year                                                                                                    | Available Rems                                                                                                    | [Add A                                                                                                    |
|                                                                                                    | Available Ments                                                                                                    |                                                                                                    |
| - Employer 0 celested                                                                                                    | Academic Affairs: Office of the Provost                                                                                                    | [add] .                                                                                                    |
| » Employer 0 selected                                                                                                    | Academic Programming<br>Active Student Citizenship                                                                                                    | [add] -<br>[add]<br>[add]                                                                                                    |
| » Category 0 selected                                                                                                    | Academic Programming                                                                                                    | [ <u>add]</u><br>[ <u>add]</u><br>[ <u>add]</u><br>[add]                                                                                                    |
|                                                                                                    | Academic Programming<br>Active Student Citizenship<br>Administration: Office of the Vice Chancellor<br>Administrative Solutions<br>Advanced Computing Center for Research and Education                                                                                                    | [add]<br>[add]<br>[add]<br>[add]<br>[add]<br>[add]                                                                                                    |
| » Category 0 selected                                                                                                    | Academic Programming<br>Active Student Ottzenship<br>Administration: Office of the Vice Chancellor<br>Administrative Solutions<br>Advanced Computing Center for Research and Education<br>Advancement Services: Business Affairs<br>Advancement Services: Business Affairs<br>Advancement Services: Business Atfairs                            | [add]<br>[add]<br>[add]<br>[add]<br>[add]<br>[add]<br>[add]<br>[add]                                                                                                    |
| <ul> <li>&gt; Category 0 selected</li> <li>&gt; Time Frame 0 selected</li> </ul>                                                                      | Academic Programming<br>Active Student Citizenship<br>Administration: Office of the Vice Chancellor<br>Administrative Solutions<br>Advanced Computing Center for Research and Education<br>Advancement Services: Business Affairs<br>African American and Diaspora Studies<br>Alumni Relations<br>American Economic Association                 | [add]<br>[add]<br>[add]<br>[add]<br>[add]<br>[add]<br>[add]<br>[add]<br>[add]<br>[add]                                                                                                    |
| Category 0 selected     Time Frame 0 selected Off-Campus ≪?>                                                                                          | Academic Programming<br>Active Student Citizenship<br>Administration: Office of the Vice Chancellor<br>Administrative Solutions<br>Advanced Computing Center for Research and Education<br>Advancement Services: Business Affairs<br>African American and Diaspora Studies<br>Alturnii Relations                                                | [add]<br>[add]<br>[add]<br>[add]<br>[add]<br>[add]<br>[add]<br>[add]<br>[add]<br>[add]<br>[add]                                                                                                    |
| > Category     0 selected       > Time Frame     0 selected       Off-Campus <a>?&gt;</a> There are no subscriptions for this job type.               | Academic Programming<br>Active Student Citizenship<br>Administration: Office of the Vice Chancellor<br>Administrative Solutions<br>Advanced Computing Center for Research and Education<br>Advancement Services: Business Affairs<br>African American and Diaspora Studies<br>Alumni Relations<br>American Studies                              | ( 1968)<br>( 1964)<br>( 1964 |
| Category 0 selected     Time Frame 0 selected Off-Campus <u>«?»</u> There are no subscriptions for this job type. Institutional Employment <u>«?»</u> | Academic Programming<br>Active Student Citizenship<br>Administrative Solutions<br>Administrative Solutions<br>Advanced Computing Center for Research and Education<br>Advancement Services: Business Affairs<br>African American and Diaspora Studies<br>Alumni Relations<br>American Economic Association<br>American Studies<br>Annual Giving |                                                                                                    |

- > When you're finished adding search criteria, click 'Done.
- Repeat this step for each Job Type and Criterion (Department/Employer, Category, and Time Frame).

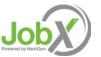

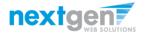

| VANDERBILT VUNIVERSITY®                                                                                                    |                                                                                                    |
|----------------------------------------------------------------------------------------------------|----------------------------------------------------------------------------------------------------|
|                                                                                                    | Welcome, Roy a Rogers1   Logo                                                                           |
| Employees Help                                                                                                    |                                                                                                    |
| ly JobMail Subscriptions                                                                                                    |                                                                                                    |
| ne JobMail system senten and the vou when jobs of interest are posted. Add and edit your JobMail subscriptions below to det                                                                                                    | ermine what jobs you will receive JobMail about.                                                        |
|                                                                                                    |                                                                                                    |
| Federal Work Study <u>«?»</u>                                                                                                    | [Add New Subscription]                                                                                  |
| Federal Work Study <u>*?</u> *<br>Academic Year                                                                                                    | [Add New Subscription]                                                                                  |
|                                                                                                    |                                                                                                    |
| Academic Year                                                                                                    | [Delete Subscription]                                                                                   |
| Academic Year<br>» Employer 2 selected modified                                                                                                    | [Delete Subscription.]<br>[View/Modify.]                                                                |
| Academic Year<br>* Employer 2 selected modified<br>* Category 0 selected                                                                                                    | [Delete Subscription.]<br>[View/Modify.]<br>[View/Modify.]                                              |
| Academic Year       * Employer     2 selected     modified       * Category     0 selected       * Time Frame     0 selected                                                                                                    | [Delete Subscription.]<br>[View/Modify.]<br>[View/Modify.]<br>[View/Modify.]                            |
| Academic Year       » Employer     2 selected     modified       » Category     0 selected       » Time Frame     0 selected       Off-Campus                                                                                                    | [Delete Subscription.]<br>[View/Modify.]<br>[View/Modify.]<br>[View/Modify.]                            |
| Academic Year         * Employer       2 selected modified         * Category       0 selected         * Time Frame       0 selected         Off-Campus          # Time are no subcriptions for this job type.                                           | [Delete Subscription.]<br>[View/Modify.]<br>[View/Modify.]<br>[View/Modify.]<br>[Add New Subscription.] |
| Academic Year         * Employer       2 selected modified         * Category       0 selected         * Time Frame       0 selected         Off-Campus          *2       There are no subscriptions for this job type.         Institutional Employment | [Delete Subscription.]<br>[View/Modify.]<br>[View/Modify.]<br>[View/Modify.]<br>[Add New Subscription.] |

Click one of the 'Save Subscription(s)' buttons to save your subscription.

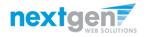

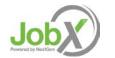

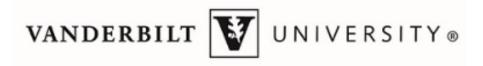

## How to search for a job

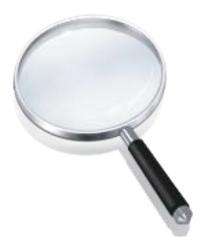

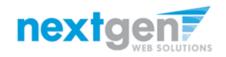

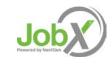

## Quick Search: A search containing pre-defined criteria

| ñ                | Employees +  | Help -          |
|------------------|--------------|-----------------|
|                  | My Dashboard |                 |
| nd A J           | Find a Job 🤞 |                 |
|                  | My JobMail   |                 |
| Ins              | Contact Us   |                 |
| -                | Manage My Pr | file            |
|                  | tk Search    | Advanced Search |
| Quic<br>Select a | ck Search    | Advanced Search |
| Select a         | ck Search    | Advanced Search |

- Click the 'Find a Job' function from the Applicants Menu.
- > Select a specific pre-defined 'Quick Search' you would like to utilize to find a job.
- > Otherwise, to define your own custom job search filters click 'Advanced Search'.

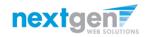

Job

## Advanced Search: Define your own custom job criteria

| Employees Help                                                                                                    | Welcome, Roy a Rogers1   Lo |
|----------------------------------------------------------------------------------------------------|-----------------------------|
| ind A Job                                                                                                    |                             |
|                                                                                                    |                             |
| 1) Instructions                                                                                                    |                             |
| Select Advanced search options, and click search                                                                                                    |                             |
| (Run a New Search )                                                                                                    |                             |
|                                                                                                    |                             |
| Quick Search                                                                                                    |                             |
|                                                                                                    |                             |
| * Federal Work Study                                                                                                    |                             |
| © Off-Campus © VUMC                                                                                                    |                             |
| Narrow your search with the following options.                                                                                                    |                             |
| Selecting none for any search criteria implies all.<br>Keyword(s):                                                                                                    |                             |
| wyword(s):                                                                                                    |                             |
|                                                                                                    |                             |
|                                                                                                    |                             |
|                                                                                                    |                             |
| Categories                                                                                                    |                             |
| Gategories     Select Job Category (Up to II):                                                                                                    |                             |
| Gategorytes     Safety (Up to 3):     Serety (Up to 3):     Serety (Up to 3):     S      |                             |
| Greepores     Greepory (Up to 3):     Serect Creapory 1     Serect Creapory 2                                                                                                    |                             |
| Gategory (Up to 1):     Series (ob Congory (Up to 1):     Series Congory 1. •                                                                                                    |                             |
| Berec Jie Grappy (b) to 31:<br>Select Caregory 1 *<br>Select Caregory 2 *<br>Select Caregory 2 *<br>Select Caregory 3 *                                                                                                    |                             |
| Biologies<br>Seleccials Caregory L. •<br>Selecc Caregory L. •<br>Selecc Caregory 2 •<br>Selecc Caregory 2 •                                                                                                    |                             |
| B Categories Select Soft Category (Se to 1) Select Category 1  Select Category 2  Beest Category 3  B category 3  B category 3                                                                                                    |                             |
| Backgories         Select Solo Caregory (Lo to 12)           Select Caregory L                                                                                                    |                             |
| Categores     Feets (bit Category 10, to 10)     Sees Category 1     Sees Category 2     Sees Category 3                                                                                                    |                             |
| Categors     Server Category 1      Server Category 1      Server Category 1      Server Category 2      Server Category 3       Server Category 3      Server Category 4      Server Category 4      Server Cate                                                                                                    |                             |
| a categories Select (Se caregory (Lo to 32) Select Category 1 Select Category 2 Select Category 2  a category 3  better Select Select Se              |                             |
| Categors     Server Category 1      Server Category 1      Server Category 1      Server Category 2      Server Category 3       Server Category 3      Server Category 4      Server Category 4      Server Cate                                                                                                    |                             |
| Categories  Select Job Category 1, 0 to 37  Select Category 1, 0  Select Category 2, 0  Engloyers  Engloyers  Engloyers  Engloyers  Engloyers 1, 0  Select Engloyer 2, 0  Select Engloyer 3, 0  Then Frames                                                                                                    |                             |
| Caragers     Evency to Caragery 1     Sence Caragery 1     Sence Caragery 1     Sence Caragery 2      Sence Caragery 2      Sence Caragery 2      Sence Caragery 2      Tendery De Table     Sence Caragery 2      Sence Caragery 2      Sence                                                                                                    |                             |
| Categores     Extension Category 1, 0 to 3):     Sense: Category 1, 0     Sense: Category 1, 0     Sense: Category 2, 0     Sense: Category 2      |                             |
| Conserve the Academic Year  Conserve the Academic Year  Conserve the Academic Year  Conserve the Academic Year  Conserve the Academic Year  Conserve the Academic Year  Conserve the Academic Year  Conserve the Academic Year  Conserve the Academic Year                                                                                                    |                             |
| Sees Caregoy 1. • Sees Caregoy 2. • Sees Caregoy 2. • Sees Caregoy |                             |

- > Click the 'Advanced Search' button to define your own job criteria you wish to search.
- > Advanced Search enables you to search for jobs by the following:
  - Keyword(s) Search
  - Search by Job Type Population (Federal Work Study, Institutional Employment, Off-Campus, VUMC)
  - ▶ Job Category, Employers/Department, Time Frame, Wage, and Hours per Week

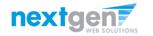

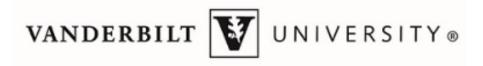

## How to apply for a job

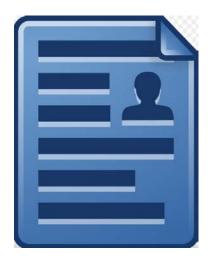

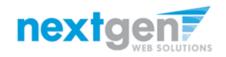

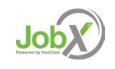

#### Vanderbilt University Disclaimer Statements

- In order to view available job listings, you may be required to review and agree to one or more Vanderbilt University Disclaimer statements.
- A Vanderbilt University Disclaimer statement will be presented for each Job Type (Federal Work Study, Institutional Employment, Off-Campus, VUMC) you selected.
- After you've successfully reviewed the applicable Vanderbilt University Disclaimer Statement(s), you will be required to click the 'I agree' button(s) before any available jobs of that Job Type population will be presented.

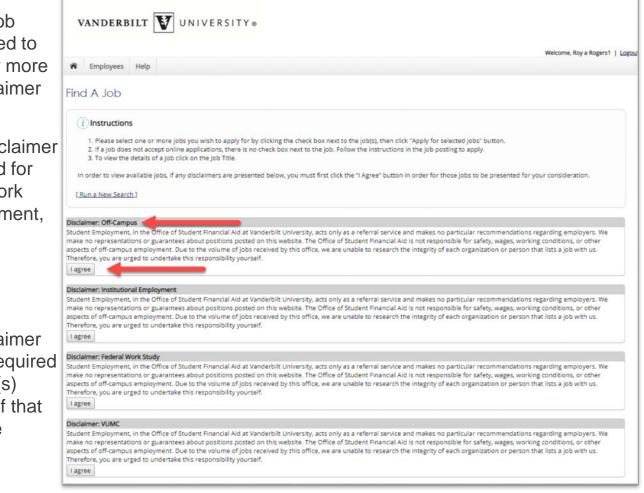

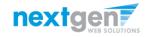

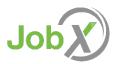

## Apply for one or more jobs with one single application!

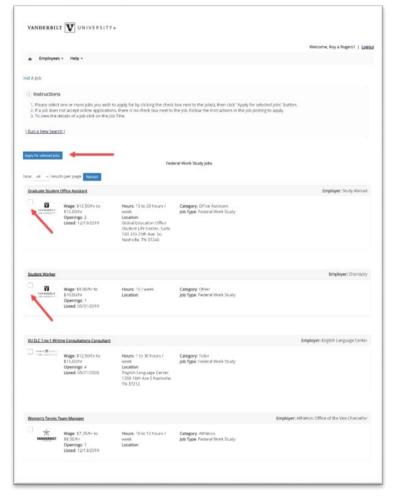

- > Simply click the box next to one or more jobs you wish to submit an application.
- > Then, click the 'Apply for Selected Jobs' link.

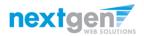

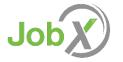

## Apply for one or more jobs with one single application!

- Please fill out the questions on the application. Any fields with a red asterisk are required to be completed before your application can be successfully completed.
- Some of the fields may have information pre-filled. Please be sure to review and update if the information is no longer accurate.
- You may upload a resume for the hiring employer to review, if desired. In order to do so, browse to that file on your computer and click 'Open',
- Lastly, to submit your application to the hiring supervisors for all the jobs you selected, please click the "Submit" button at the end of the application.

| VANDERBILT VUNIVERSITY                                                                                                    |                                                                              |                                               |
|----------------------------------------------------------------------------------------------------|------------------------------------------------------------------------------|-----------------------------------------------|
|                                                                                                    |                                                                              | Welcome, Roy a Rogers1   L                    |
| Employees Help                                                                                                    |                                                                              |                                               |
| pply To Job                                                                                                    |                                                                              |                                               |
| i Instructions                                                                                                    | mit" button to apply for this job. A red asterisk will appear next to field: | s that are required but have not been entered |
|                                                                                                    | will not have an opportunity to revise your answers once they are subr       |                                               |
| y submitting the application below, you will be applying for the<br>Test Federal Work Study Job - 05/01/19 - Academic Program<br>Test Federal Work Study Job - 05/8/19 - Academic Program/     | nming                                                                        |                                               |
| Test Federal Work Study Job - 05/01/19 - Academic Program                                                                                                    | nming                                                                        |                                               |
| Test Federal Work Study Job - 05/01/19 - Academic Program Test Federal Work Study Job - 05/8/19 - Academic Program                                                                             | nming                                                                        | ,                                             |
| Test Federal Work Study Job - 05/01/19 - Academic Program Test Federal Work Study Job - 05/8/19 - Academic Program General Irst name                                                           | nming<br>ming                                                                | *                                             |
| Test Federal Work Study Job - 05/01/19 - Academic Program Test Federal Work Study Job - 05/8/19 - Academic Program General Irst name Iiddle name                                               | nming<br>ming<br>Roy                                                         | *                                             |
| Test Federal Work Study Job - 05/01/19 - Academic Program Test Federal Work Study Job - 05/8/19 - Academic Program General Irst name Iiddle name ast name                                      | nming<br>ming<br>Roy<br>a                                                    | * * * *                                       |
| Test Federal Work Study Job - 05/01/19 - Academic Program Test Federal Work Study Job - 05/8/19 - Academic Program General Irst name Ilddle name ast name -mall Address                        | nming<br>ming<br>Roy<br>a<br>Rogers1                                         | * * * * *                                     |
| Test Federal Work Study Job - 05/01/19 - Academic Program Test Federal Work Study Job - 05/8/19 - Academic Program General Irst name Ilddle name ast name -mail Address UNet ID                | Roy<br>a<br>Rogers1<br>royrogers1@ngwebsolutions.com                         | * * * * *                                     |
| Test Federal Work Study Job - 05/01/19 - Academic Program Test Federal Work Study Job - 05/8/19 - Academic Program General irst name Iliddle name ast name -mail Address UNet ID rrimary Phone | Roy<br>a<br>Rogers1<br>royrogers1@ngwebsolutions.com                         | * * * *                                       |
| Test Federal Work Study Job - 05/01/19 - Academic Program<br>Test Federal Work Study Job - 05/8/19 - Academic Program<br>General                                                               | Roy<br>a<br>Rogers1<br>royrogers1@ngwebsolutions.com<br>11111111             | *                                             |

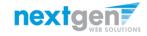

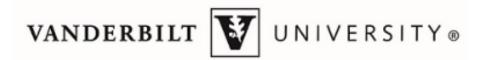

## What is the JobX 'My Dashboard' Feature?

- The JobX 'My Dashboard' feature provides a centralized location to access all your JobX data.
- 'My Dashboard' data includes:
  - Current / Future / Old / Hires
  - Current / Future / Old / Awards
  - > Applications (Status, View, Print, Withdraw)
  - JobMail Subscriptions

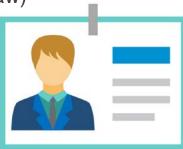

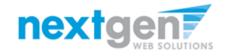

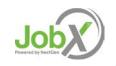

## What is the 'My Dashboard' Feature?

| VANDERBILT VIVERSI                                                                                       | TY ©             | VANDERBILT VOIVER                                                                                                    | RSITY®               |                                                                  |                                        |            |                                |
|----------------------------------------------------------------------------------------------------|------------------|----------------------------------------------------------------------------------------------------|----------------------|------------------------------------------------------------------|----------------------------------------|------------|--------------------------------|
|                                                                                                    |                  |                                                                                                    |                      |                                                                  |                                        |            | Welcome, Roy a Rogers1   Logou |
| R Employees Help                                                                                         |                  | R Employees Help                                                                                                    |                      |                                                                  |                                        |            |                                |
| USE My Dischboard<br>Find a Job<br>Emek My JobMail<br>Displa<br>Contact Us<br>Manage My Profile<br>Hires |                  | User Dashbocra<br>Employee Information Applications Job Mail<br>Display: Current/Future  Employee Information<br>Hires                                                                                                    |                      |                                                                  |                                        |            |                                |
| Job Title                                                                                                | Cost Center      |                                                                                                    |                      |                                                                  |                                        |            |                                |
| Test Federal Work Study Job - 05/8/19                                                                    | Academic Program | Sector and the sector of the sector and the sector of the sector of the | Cost Center          | Wage                                                             | Start Date                             | End Date   | Supervisor                     |
| Test Federal Work Study Job - 05/01/19                                                                   | Academic Program | Test Federal Work Study Job - 05/8/19                                                                                                    | Academic Programming | \$7.25                                                           | 05/10/2019                             | 05/22/2020 | Test On-Campus Supervisor      |
| = Active = Pending                                                                                       |                  | Test Federal Work Study job - 05/01/19                                                                                                    | Academic Programming | \$10.00                                                          | 08/01/2018                             | 06/30/2019 | Test On-Campus Supervisor      |
| Awards                                                                                                   |                  | active = Pending                                                                                                    |                      |                                                                  |                                        |            |                                |
| Award Name                                                                                               | Am               |                                                                                                    |                      |                                                                  |                                        |            |                                |
| Federal Work Study                                                                                       | \$1.             | Award Name                                                                                                    | Amount               | Т                                                                | erm                                    |            |                                |
| Graduate Assistant Stipend                                                                               | \$1,             | Federal Work Study \$1,500.00                                                                                                    |                      | 00.00 FWS Academic Year 2018 - 2019<br>(07/01/2018 - 06/30/2019) |                                        |            |                                |
|                                                                                                    |                  | Graduate Assistant Stipend                                                                                                    | \$1,000.00           |                                                                  | WS Academic Year<br>07/01/2018 - 06/30 |            |                                |
|                                                                                                    |                  | I                                                                                                    |                      |                                                                  |                                        |            |                                |

- To access your 'My Dashboard' feature, click the 'My Dashboard' feature from the Applicants menu.
- To access the current/future/old hires, applications, and/or JobMail subscription, simply click the respective tab you wish to view.

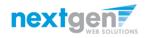

## What is the 'My Dashboard' Feature?

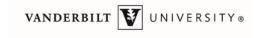

Employees Help

#### User Dashboard

Employee Information Applications Job Mail

Display: Current/Future 
Employee Information

Hires

| Job Title                              | Cost Center          | Wage    | Start Date | End Date   | Supervisor                |
|----------------------------------------|----------------------|---------|------------|------------|---------------------------|
| Test Federal Work Study Job - 05/8/19  | Academic Programming | \$7.25  | 05/10/2019 | 06/22/2020 | Test On-Campus Supervisor |
| Test Federal Work Study Job - 05/01/19 | Academic Programming | \$10.00 | 08/01/2018 | 06/30/2019 | Test On-Campus Supervisor |
|                                        |                      |         |            |            |                           |

= Active = Pending

Awards

| Award Name                 | Amount      | Term                                                       |  |  |  |
|----------------------------|-------------|------------------------------------------------------------|--|--|--|
| Federal Work Study         | \$1.500.00  | FWS Academic Year 2018 - 2019<br>(07/01/2018 - 06/30/2019) |  |  |  |
| Graduate Assistant Stipend | 1\$1.000.00 | FWS Academic Year 2018 - 2019<br>(07/01/2018 - 06/30/2019) |  |  |  |

Current/Future/Old/Pending hire information can be accessed to ensure accuracy of employment history when creating resumes.

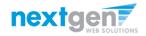

JobX

Welcome, Roy a Rogers1 | Logout

## **Applications**

| V       | NDERI                     | ILT VUNIVERS                   | ITY®                 |            |                  |              |         |       |                    |                   |
|---------|---------------------------|--------------------------------|----------------------|------------|------------------|--------------|---------|-------|--------------------|-------------------|
|         |                           |                                |                      |            |                  |              |         | We    | lcome, Roy a Roger | s1   <u>Logou</u> |
| ñ       | Employees                 | Help                           |                      |            |                  |              |         |       |                    |                   |
|         | Dashbo<br>ree Information | Applications Job Mail          |                      |            |                  |              |         |       |                    |                   |
| Display | 1 Year                    | Application Data               |                      |            |                  |              |         |       | -                  |                   |
| Applic  | ations                    |                                |                      |            |                  |              | ŧ       | ţ     | 1                  |                   |
| Job     | Id Job Title              |                                | Employer             | Status (i) | Application Date | Job Openings | Details | Print | Withdraw           |                   |
| 473     | 25 Test Fee               | eral Work Study Job - 05/01/19 | Academic Programming | Submitted  | 5/10/2019        | 4            | 9       | 3     | ×                  |                   |
| 47      | 29 Test Fed               | eral Work Study Job - 05/8/19  | Academic Programming | Hired      | 5/10/2019        | 4            | 9       | 3     |                    |                   |

- No more waiting in lines to find out the status (submitted, pending hire, hired) of the applications you submitted for your 'best fit' jobs. My dashboard provides real-time self-service access to this information.
- > Applicants can customize their application view and print applications.
- Applicants can simply withdraw a previously submitted application by clicking the red 'X' next to the applicable application if they no longer have any interest in the job. Please note: If the applicant has already been hired, there will be no red 'X' displayed. Applicant's have two options when withdrawing their application.
  - Withdraw an application and email the supervisor to explain why you're withdrawing your application; OR
  - Withdraw an application without emailing the supervisor.

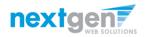

#### **Congratulations**, You're Finished!

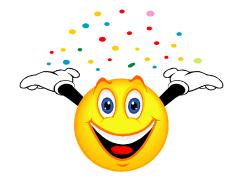

#### What are the next steps?

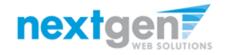

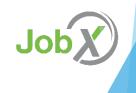

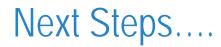

TO BE COMPLETED BY School– See Example Text Below For example...

Once you receive your "You've been hired" email you will need...

YOU MAY NOT BEGIN WORK UNTIL THIS HAS BEEN COMPLETED and your supervisor authorizes you to begin work.

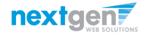

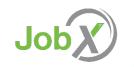

#### **Questions?**

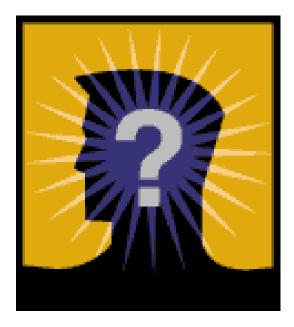

**TO BE UPDATED BY School – See Example Text Below** Please email the Student Employment Office at:

seo@xxx.edu

or call us at: 000-000-0000

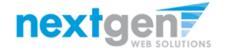

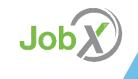